# **Temperature and Humidity Sensor**

#### Be Careful!

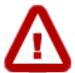

There are many different flavors of temperature and humidity sensors. They may look alike and even have similar numbers, but have their pins arranged differently. You *must* check the labels on the device itself. Do not rely on any diagram on the web or elsewhere for physical connections.

| Label                   | Connects to |
|-------------------------|-------------|
| D, Data, Out, S, Signal | GPIO Pin 4  |
| G, GND, -               | GND         |
| V, VCC, Vcc, +          | 5V          |

# Wiring

See the caution note above. Do not rely on this diagram or any other for the order of pins. This is for a three-pin temperature and humidity sensor. Devices with four pins need a 10 K ohm pull-up resistor, and are not covered here.

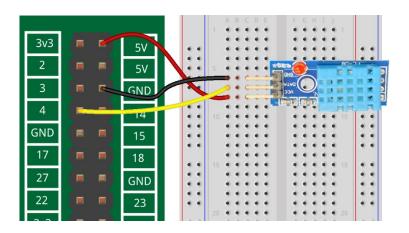

### Add the Python 3 Library

Pull in the Adafruit library for Python 3 with this command:

sudo pip3 install Adafruit DHT

# **Programming**

Here is a sample program that will print the humidity and temperature every three seconds. Some sensors should not be sampled more often than every three seconds, so consider that to be a minimum.

This device uses the 1Wire interface, which is pin 4 on the Raspberry Pi. More configuration is needed to use other pins.

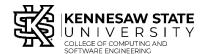

Revised: 2021-04-25

```
import sys
import Adafruit_DHT
from time import sleep
while True:
    sleep(3)
    humidity, temperature = Adafruit_DHT.read_retry(11, 4)
    # 11 is the sensor type and 4 is the pin number.
    print ('Temp: {0:0.1f} C Humidity: {1:0.1f}%' .
        format(temperature, humidity))
```

The strange line with **humidity**, **temperature** on the left of the equal sign is because **Adafruit\_DHT.read\_retry** returns a *sequence*. The first item in the sequence, humidity, is stored in the first variable, and the second, temperature, is stored in the second variable.

The print statement uses a format string to format the temperature and humidity values. For more information, search "python print formatted string."

You can use the variables **temperature** and **humidity** in other ways. For example, the temperature is given in Celsius. You could convert it to Fahrenheit by looking up and programming the conversion formula.

### Support for Raspberry Pi 4

As of spring, 2021, the Adafruit library did not support the Raspberry Pi 4. If you are using a Pi 4, you may need to make this additional change.

```
In a terminal window, type the following:
cd /usr/local/lib/python3.7/dist-packages/Adafruit_DHT/
sudo nano platform_detect.py
```

Scroll to the bottom of the file with the down-arrow. Just *before* the lines:

```
else:
# Something else, not a pi.
return None
```

Insert

```
elif match.group(1) == 'BCM2711':
    return 3
```

so that the last several lines of the file look like this:

```
elif match.group(1) == 'BCM2835':
    # Pi 3
    return 3
elif match.group(1) == 'BCM2837':
    # Pi 3b+
    return 3
elif match.group(1) == 'BCM2711':
    return 3
else:
    # Something else, not a pi.
    return None
```

These lines check the kind of CPU that's being used. Be careful that the indentation matches up with what's already there.

Save the file with Ctrl-X and Y. Type "cd ~" to return to the home directory